# **EXPAMAHA** MOTIF XS Extension/ MOTIF-RACK XS Extension **取扱説明書**

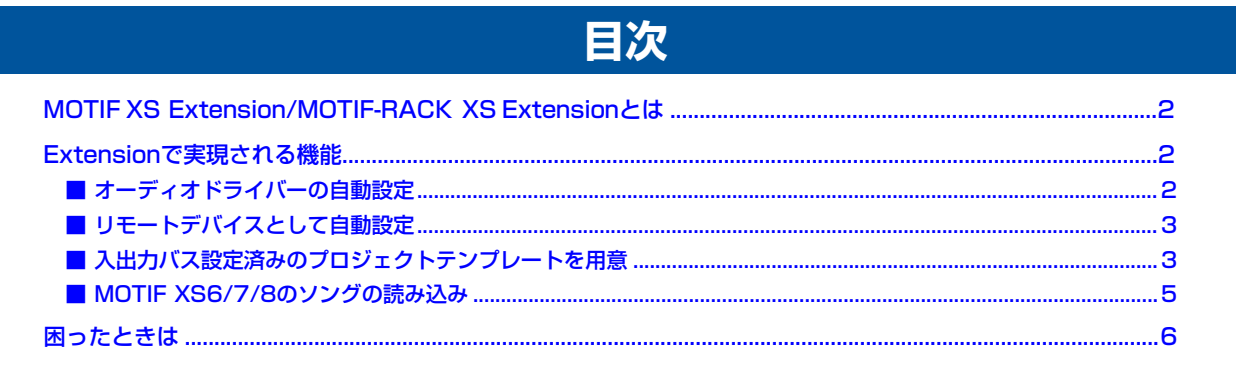

## **ご注意**

- ・ このソフトウェアおよびマニュアルの著作権はすべてヤマハ株式会社が所有します。
- ・ このソフトウェアをインストールする前に、必ずソフトウェア使用許諾契約をお読みください。ソフトウェア使用許諾契約は、MOTIF XS Extension/MOTIF-RACK XS Extensionインストールガイドの巻末に記載されています。
- ・ このソフトウェアおよびマニュアルの一部または全部を無断で複製、改変することはできません。
- ・ このソフトウェアおよびマニュアルを運用した結果およびその影響については、一切責任を負いかねますのでご了承ください。
- ・ MOTIF XS Extension/MOTIF-RACK XS Extensionは、改良のため予告なしにバージョンアップすることがあります。 最新ソフトウェアは、下記URLからダウンロードできます。 http://www.yamaha.co.jp/product/syndtm/dl/
- ・ [このマニュアルに掲載されているイラストや画面は、す](http://www.yamaha.co.jp/product/syndtm/dl/)べて操作説明のためのものです。したがって、実際の仕様と異なる場合がありま す。
- ・ 市販の音楽/サウンドデータは、私的使用のための複製など著作権法上問題にならない場合を除いて、権利者に無断で複製または転用する ことを禁じられています。ご使用時には、著作権の専門家にご相談されるなどのご配慮をお願いします。
- ・ CubaseはSteinberg社の登録商標です。
- Windowsは、米国Microsoft® Corporationの米国およびその他の国における登録商標です。
- ・ MacまたはMacintoshは、米国および他の国々で登録されたApple Inc.の商標です。
- ・ MIDIは社団法人音楽電子事業協会(AMEI)の登録商標です。
- ・ その他、このマニュアルに掲載されている会社名、製品名は、それぞれ各社の商標または登録商標です。
- ・ アプリケーションのバージョンアップなどに伴うシステムソフトウェアおよび一部の機能や仕様の変更については、下記URLをご参照 ください。

<http://www.yamaha.co.jp/product/syndtm/>

## <span id="page-1-0"></span>**MOTIF XS Extension/MOTIF-RACK XS Extensionとは**

MOTIF XS Extension/MOTIF-RACK XS Extension (以下Extension)は、Steinberg社製DAWソフトウェアの機能拡張を目 的としてヤマハが開発したプログラムプラグインとプロジェクトテンプレート集です。これをインストールすると、Steinberg 社 製DAWとMOTIF XSシリーズ(MOTIF XS6/7/8やMOTIF-RACK XS)を組み合わせた場合に、さまざまな連携機能を実現でき ます。

本書では、CubaseシリーズおよびExtensionがインストールされたコンピューターに、IEEE1394ケーブルを使ってMOTIF XSシ リーズを接続した場合について説明します。なお、MOTIF XS6/7/8のソングの読み込みについては、USB記憶装置を準備するか、 MOTIF XS とコンピューターを、イーサーネットケーブルでネットワーク接続しておく必要があります。

#### NOTE<sup>2</sup>

- ・ Extensionで実現される機能(「ソングの読み込み」は除く)を活用するためには、MOTIF XS6/7やMOTIF-RACK XSにオプションの mLAN16E2が装着されている必要があります。本書では、MOTIF XS6/7やMOTIF-RACK XS にmLAN16E2が既に装着されている前提で 説明を行ないます。
- ・ Extensionのバージョンにより対応するCubaseのバージョンは異なります。動作環境について詳しくは下記URLまたはお使いのExtensionに 付属のリリースノートをご覧ください。
- <http://www.yamahasynth.com/jp/downloads/>
- ・ MOTIF XS6/7/8ソングの読み込み機能を利用するにはCubaseのVersionが4.5.2以降である必要があります。

## **Extensionで実現される機能**

<span id="page-1-1"></span>Extensionをインストールすると、CubaseシリーズとMOTIF XSシリーズとを組み合わせて、以下の機能を実現できます。

- ・ オーディオドライバーの自動設定
- 機器名を含めたオーディオ/MIDIポート名表示
- ・ リモートデバイスとして自動設定 (MOTIF XS6/7/8のみ)
- ・ 入出力バス設定済みのプロジェクトテンプレート
- ・ MOTIF XS6/7/8のソングの読み込み (MOTIF XS6/7/8のみ)

### <span id="page-1-2"></span>**■ オーディオドライバーの自動設定**

Extensionをインストールしておくと、Cubase起動時に下 記画面が表示され、[はい]をクリックすることでSteinberg DAW対応ドライバー(Yamaha Steinberg FW Driver) に 自動的に切り替えられます。

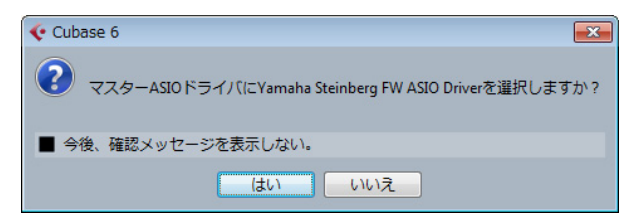

#### $N$ OTE

・ この機能を実現するため、Cubase を起動する前にMOTIF XSシ リーズ本体とコンピューターをIEEE1394ケーブルで接続し、 MOTIF XSシリーズ本体の電源を入れておいてください。

### <span id="page-2-0"></span>**■ リモートデバイスとして自動設定**

MOTIF XS Extensionをインストールしておくと、MOTIF XS をコンピューターにIEEE1394ケーブルで接続し Cubase を起動するだけで、MOTIF XSがCubaseのリモー トデバイスとして自動的に登録されます。MIDIポートなども 自動的に設定されます。[デバイス] → [デバイス設定] で呼び 出されるデバイス設定画面上で確認してみましょう。

MOTIF XSパネル上でのリモート機能の割り当てについて は、MOTIF XS取扱説明書およびデータリスト2 をご参照く ださい。

MOTIF-RACK XSはリモートデバイスとして設定されません。

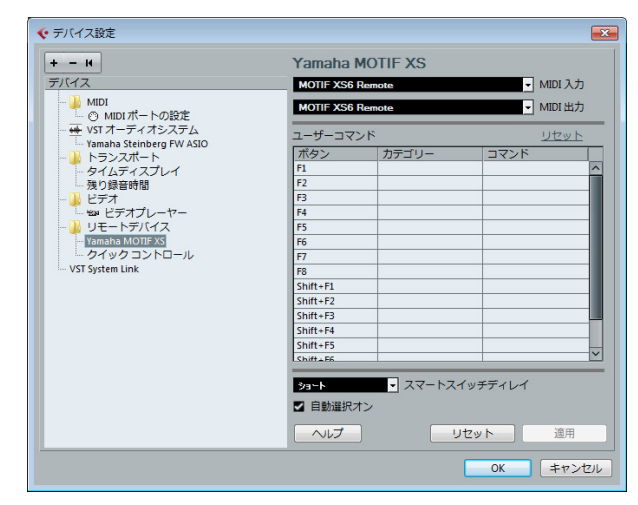

表示されるMOTIF XS6/7/8のリモートデバイス名、および 各リモートデバイスに設定されるMIDIポート名は以下になり ます。

リモートデバイス名: Yamaha MOTIF XS 設定されるMIDI In/Outポート: MOTIF XS6/7/8 Remote

#### NOTE $\bm{C}$

- ・ Cubaseを起動して自動登録されたあとにMIDIポートを変更した 場合でも、再起動すると上記のMIDIポートに再設定されます。
- ・ IEEE1394ケーブルによる接続以外に、USB接続の場合でも、リ モートデバイスにYamaha MOTIF XS6/7/8を選択できます。 デバイス設定画面の[+]をクリックすると出てくるデバイスの一覧 から、「Yamaha MOTIF XS6/7/8」を選択してください。ただ しこの場合、MIDIポートは手動で設定してください。

### <span id="page-2-1"></span>**■ 入出力バス設定済みのプロジェク トテンプレートを用意**

Extensionをインストールすると、MOTIF XS6/7/8や MOTIF-RACK XS用のプロジェクトのテンプレートがイン ストールされます。Cubaseで新しいプロジェクトを作成す るときに、このテンプレートを選択すると、VST コネクショ ンの入出力バスが設定済みのため、面倒なオーディオポート とバスの設定を手動で行なうことなく、すぐにマルチオー ディオ録音などが行なえます。

#### $N$ OTE

- ・ プロジェクトテンプレートとMOTIF XSシリーズ本体の設定を一 致させるため、Editorあるいは本体ADのOutputをm13&14に 設定してください。
- ・ プロジェクトテンプレートを選択すると、それまで設定されてい た入出力バスの設定は上書きされます。

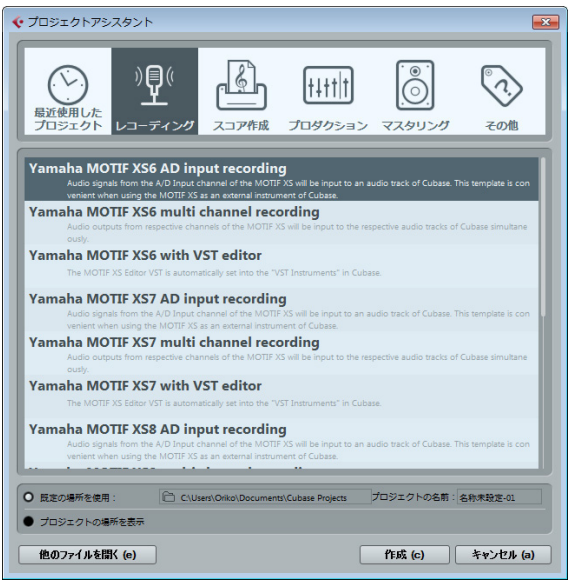

#### MOTIF XS6/7/8用プロジェクトテンプレート

・ Yamaha MOTIF XS multi channel recording Cubaseの各オーディオトラックに、MOTIF XSの各チャ ンネルのオーディオ出力がマルチで入力される設定です。 MOTIF XSのオーディオ出力をマルチで録音したいときに お使いいただくと便利です。 VSTコネクション画面 の入出力バスとデバイスポートの 設定は、以下のとおりです。

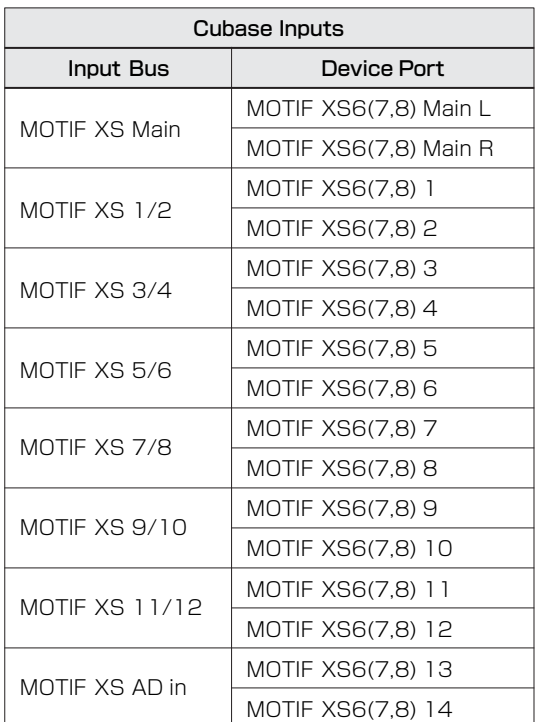

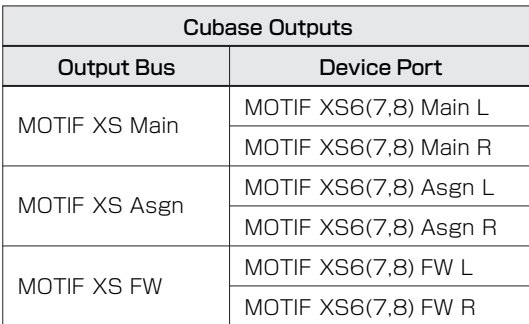

#### ・ Yamaha MOTIF XS AD input recording

Cubaseのオーディオトラックに、MOTIF XSのADイン プットチャンネルの信号が入力される設定です。MOTIF XSをCubaseの「外部インストゥルメント」として設定す る際にお使いいただくと便利です。入出力バスとデバイス ポートの設定は、上記Yamaha MOTIF XS multi channel recordingと同じです。ただし、入力バスの設定は MOTIF XS AD inのみになっています。

・ Yamaha MOTIF XS with VST Editor CubaseのVSTインストゥルメントラックに、MOTIF XS エディターVSTが自動的に追加された設定です。

#### $N$ OTE $\left[\begin{matrix} 1 \end{matrix}\right]$

・ MOTIF XSエディター VSTは下記URLよりダウンロードしてくだ さい。 <http://www.yamaha.co.jp/product/syndtm/dl/>

#### MOTIF-RACK XS用プロジェクトテンプレート

・ Yamaha MOTIF-RACK XS multi channel recording Cubaseの各オーディオトラックに、MOTIF-RACK XSの 各チャンネルのオーディオ出力がマルチで入力される設定 です。

MOTIF-RACK XSのオーディオ出力をマルチで録音した いときにお使いいただくと便利です。

VSTコネクション画面の入出力バスとデバイスポートの設 定は、以下のとおりです。

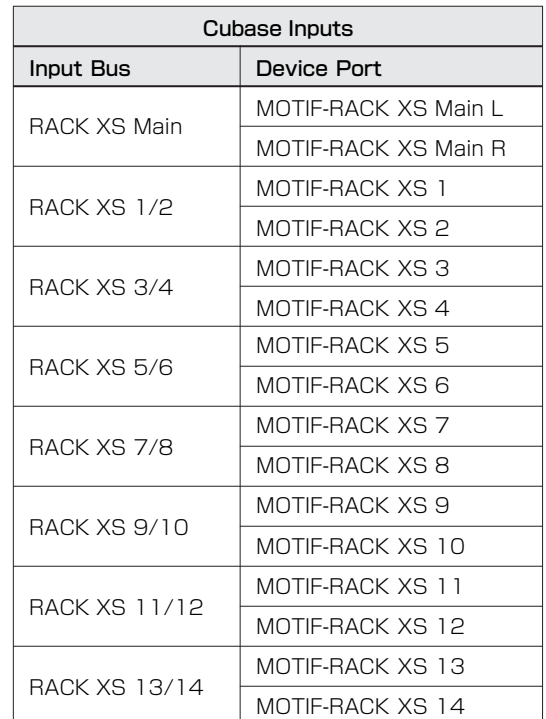

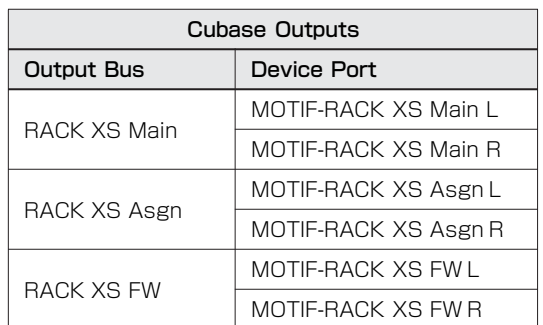

・ Yamaha MOTIF-RACK XS with VST Editor CubaseのVSTインストゥルメントラックに、MOTIF-RACK XSエディターVSTがあらかじめ追加された設定で す。

#### $N$ OTE

・ MOTIF-RACK XSエディター VSTは下記URLよりダウンロード してください。 <http://www.yamaha.co.jp/product/syndtm/dl/>

### <span id="page-4-0"></span>**■ MOTIF XS6/7/8のソングの読 み込み**

MOTIF XS Extensionをインストールすることにより、 MOTIF XS のソングデータをCubase のプロジェクトに読 み込むことができるようになります。MIDI イベントだけでな くトラックに録音されたオーディオデータも合わせて読み込 まれます。ただしミキシング設定は読み込まれません。 また、MOTIF-RACK XSのソングは読み込めません。

ソングの読み込みは、以下の手順で実行できます。

**1** MOTIF XS のファイルモードで、MOTIF XS 本体で 作ったすべてのユーザーデータ(ファイルタイプ = All) を、USB TO DEVICE端子に挿入したUSB記憶装置に 保存 (セーブ) します。続いて、USB 記憶装置をMOTIF XS からはずし、コンピューターのUSB端子に挿入し ます。

USB記憶装置には、拡張子「.X0A」のファイルがUSB 記憶装置に保存されます。

なお、MOTIF XS がコンピューターとイーサーネット ケーブルでネットワーク接続されている場合は、保存先 (セーブ先) としてコンピューターのハードディスクド ライブを指定するのもよいでしょう。

**2** コンピューター上で、[ファイル]→[読み込み]→ [MOTIF XS Song]を選択します。

「読み込み MOTIF XS Song」画面が表示されます。

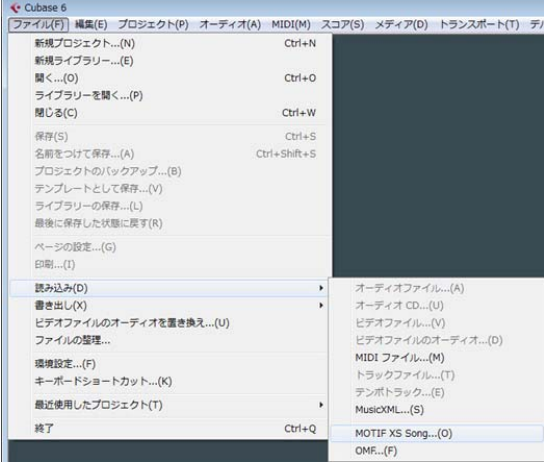

- **3** 「読み込みMOTIF XS Song」画面で、手順**1**で保存され たファイル (拡張子: X0A) を選び、[開く] をクリック します。 ディレクトリーの選択画面が表示されます。
- **4** ディレクトリーの選択画面で、Cubase のプロジェク トファイルの保存先を選択し、[OK]をクリックします。 読み込みオプション画面が表示されます。

**5** 読み込みオプション画面で、読み込むソングをプルダウ ンメニューから選択し、取り込むトラックをチェックし た上で[OK]をクリックします。

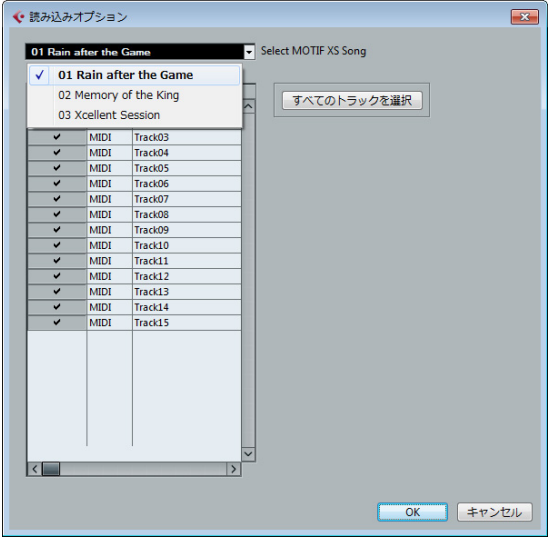

画面上部のポップアップメニューから読み込みたいソングを 選び、続いて読み込みたいトラックを選びます。ソング全体を 読み込みたい場合は「全てのトラックを選択」をクリックしま す。ソングとトラックを選択したあと、[OK] をクリックして 読み込みを実行します。指定したソングの各トラックデータ がCubase のプロジェクトの各トラックに読み込まれます。

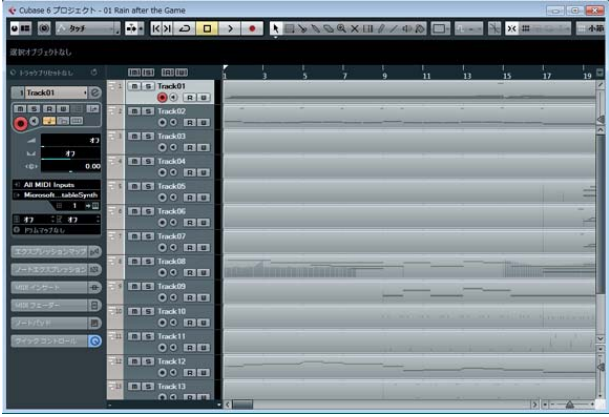

#### 読み込むソングについて

#### ファイルとプロジェクトについて

・ 読み込みの対象は、MOTIF XS の「All」タイプのファイル(拡 張子: XOA)だけです。その他のタイプのファイルは、ソング データが含まれていたとしても読み込み対象にはなりません。 ・ ソングの読み込みで作られたプロジェクトのサンプリング周 波数は44.1 kHz になります。したがって、MOTIF XSソング モードでサンプリング周波数 = 44.1kHz 以外でサンプリン グされたサンプルボイスは、ソング読み込み後のプロジェク トで、正しいピッチで鳴りません。サンプルボイスを含むソン グをCubaseに読み込みたい場合は、MOTIF XSソングモー ドでのサンプリング時の周波数を44.1kHzに設定してくだ さい。

#### MIDIトラックについて

- ・ MOTIF XSソングのMIDIトラックは、そのままMIDIトラック としてCubaseプロジェクトに読み込まれます。各トラック に設定されているMIDI送信チャンネル設定も、そのまま引き 継がれます。
- ・ ソングモード以外のモードでのサンプリングにより作られた ユーザーウェーブフォームを使ったボイスで録音されたト ラック、つまりサンプルボイスを使っていないトラックは、 MIDIトラックとして読み込まれます。
- ・ MOTIF XSソングのミキシング設定は読み込み対象にはなり ませんので、ボリュームやパンは「オフ」に設定された状態で プロジェクトに読み込まれます。

#### オーディオトラックについて

- ・ MOTIF XSソングのオーディオトラック (サンプルボイスを 呼び出すプログラムチェンジが記録されているトラック) は、 そのままオーディオトラックとして Cubase プロジェクト に読み込まれます。
- ミキシング設定は読み込み対象にならないので、ボリューム は0 dB、パンはセンター、EQはフラットに設定された状態で プロジェクトに読み込まれます。
- 「全てのメディアファイルを読み込み」にチェックを入れてい ない場合、サンプルボイスのウェーブフォームを構成するサ ンプル(波形)のうち、実際にソングトラックに録音されてい るノートナンバーが所属するキーバンクのサンプルだけが、 プロジェクトへの読み込み対象となります。ソングトラック で使われているサンプルボイスの全サンプル(波形)を読み込 みたい場合は、「全てのメディアファイルを読み込み」に チェックを入れてください。

#### その他

・ ソングの読み込みでは、MOTIF XS ソングのトラックに録音 されたデータだけが対象になります。ミキシング設定はプロ ジェクトに読み込まれないので、ご注意ください。ミキシング 設定を反映させたい場合は、MOTIF XSエディターを活用しま しょう。Cubase 上から Studio Manager、MOTIF XSエ ディターを順次起動し、MOTIF XSエディターから「All」ファ イル (拡張子: X0A) を呼び出すと、ソング指定を促すメッ セージが表示されます。ここで、プロジェクトに読み込んだの と同じソングを指定すると、ミキシング設定がMOTIF XS エ ディター上に読み込まれます。続いて、MOTIF XSエディター 上でSync 機能を実行すると、指定したソングのミキシング設 定がMOTIF XS本体に反映されるので、Cubase を再生させ たときにオリジナルソングのサウンドが正しく再現されます。 ・ パターンデータやアルペジオデータは読み込まれません。 ・ 読み込んだソングをMOTIF XSに戻すことはできません。

## **困ったときは**

- <span id="page-5-0"></span>■ MOTIF XS6/7/8 から Cubase をリモートコント ロールできない
- ・ MOTIF XS6/7/8 とコンピューターが IEEE1394 ケーブルで 接続されていますか?
- ・ インストールした Extension のバージョンに対応する Cubase のバージョンをお使いですか ?
- Extension のバージョンにより対応する Cubase のバージョン は異なります。動作環境について詳しくは下記 URL またはお使 いの Extension に付属のリリースノートをご覧ください。 <http://www.yamahasynth.com/jp/downloads/>
- ・ Cubase のデバイス設定ウインドウ ([ デバイス ] メニュー→ [デバイス設定]) で、リモートデバイスとして「Yamaha MOTIF XS」が登録されていますか?また、MIDI の入出力の ポートとして「MOTIF XS Remote」が選択されていますか? 選択されていない場合は、手動で設定しなおしてください。

#### ■ プロジェクトテンプレートがない

- ・ Extension が正しくインストールされていますか?
- ・ プロジェクトテンプレートファイルは以下の場所にインストール されています。

#### Windows

C:¥Program Files¥Common Files¥Steinberg¥Project Templates Macintosh

/Library/Application Support/Steinberg/Project Templates

#### ■ MOTIF XS ソングをうまく読み込めない

- ・ Cubase のバージョンは 5.1.1 以上ですか?
- ・ 読み込みオプション画面のプルダウンメニューでソングを選べな い場合、または読み込んだソングのトラックデータが空だった場 合は、MOTIF XS で録音したソングを本体内部メモリーにスト アせずに USB 記憶装置にセーブした可能性があります。 MOTIF XS でソングを録音した場合は、必ずストアを実行して から、セーブを実行しましょう。